## MySQL Database Management System

II parte

## Progetto gestione booking prenotazioni on-line

- 1. Progettazione e creazione struttura database che chiameremo **booking**.
- 2. Progettazione e creazione di un form per l'inserzione dei record in un file di nome **insertion.php**.
- 3. Progettazione e creazione di una pagina **index.php** che dovrà contenere i pacchetti inseriti suddivisi automaticamente in più pagine.
- 4. Progettazione e creazione di una pagina **view.php** che visualizzi il pacchetto completo selezionato in precedenza nella pagina index.php.
- 5. Progettazione e creazione di un motore di ricerca attraverso una pagina **search.php** che, in base ad alcuni campi inseriti dall'utente, cercherà i pacchetti che li contengono.
- 6. Progettazione e creazione di una pagina **result.php** che avrà il compito di elaborare la richiesta inserita dall'utente.

7. Progettazione e creazione di una pagina **booking.php** per l'inserzione del record di prenotazione per il pacchetto selezionato in precedenza nella pagina view.php o result.php. 8. Progettazione e creazione di una pagina **estratto** conto.php che dovrà contenere le prenotazioni inserite divise per gruppi suddivisi automaticamente in più pagine. 9. Progettazione e creazione di una pagina **lista\_passeggeri.php** che dovrà contenere le prenotazioni inserite divise per pacchetti e per date partenza suddivisi automaticamente in più pagine.

#### DATABASE booking

Il database dovrà contenere 6 tabelle:

- 1. Destinazioni (mare, montagna, crocere, ecc….)
- 2. Nazioni
- 3. Regioni (contiene un campo in relazione a Nazioni)
- 4. Pacchetti
	- Descrizione
	- Destinazione
	- Regione
	- Data partenza
	- Disponibilità
	- prezzo
	- Cognome

#### 5. Prenotazioni

- Gruppo
- Pacchetto
- Totale
- 6. Partecipanti
	- Gruppo
	- Nome

Dovrà essere popolata tramite la pagina insertion.php soltanto la tabella **pacchetti** mentre le tabelle **destinazione**, **nazioni**, **regioni** saranno preparate direttamente nella creazione del database. In base ai record in esse contenuti potremo scegliere le specifiche per quelli da inserire in **pacchetti**.

## **SELECT**

Questo genere di query servirà per ricavare i dati precedentemente inseriti in una tabella:

SELECT colonne FROM tbl\_name WHERE condizioni opzioni

- *colonne* indica tutte le colonne di cui vogliamo il valore.
- *condizioni* sono le condizioni che devono verificarsi, perché una riga sia visualizzata. Queste sono dello stesso tipo di quelle viste nei casi UPDATE e DELETE.
- *opzioni* ci serviranno per esempio per ordinare le righe.

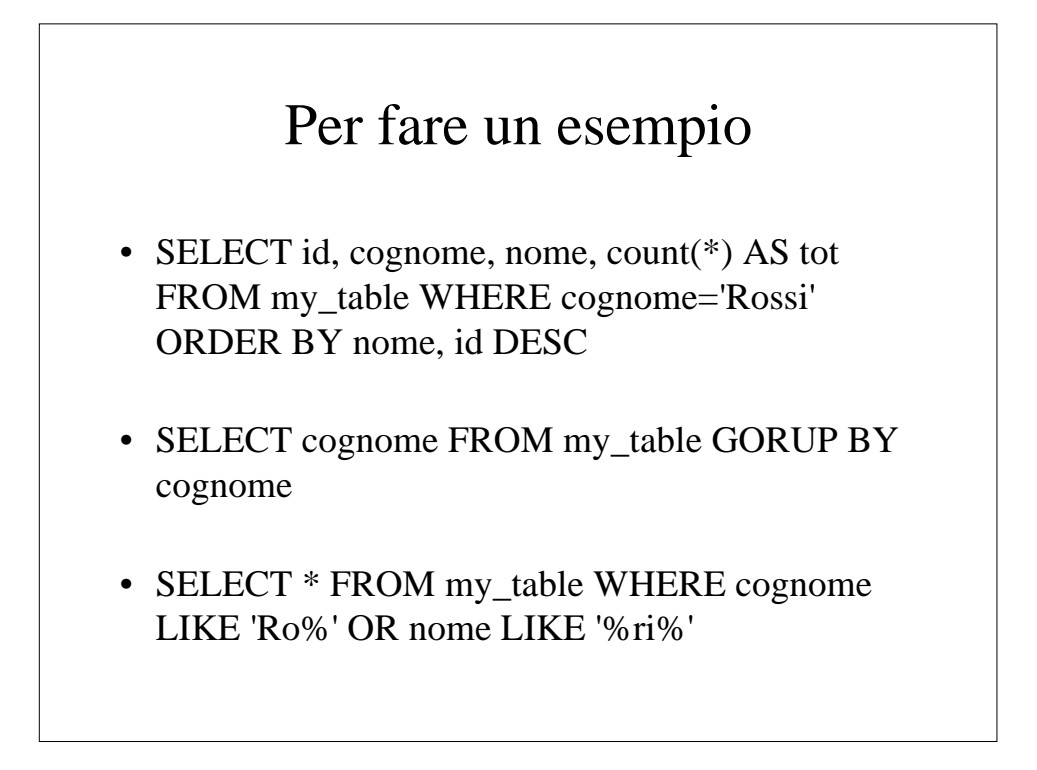

Divideremo ora il nostro archivio di notizie su due tabelle spezzando la tabella *news* in due parti: prenderemo le colonne autore e mail e ne faremo una tabella nuova che chiameremo autori. Nella parte rimanente della tabella *news* aggiungeremo una colonna *autore* che mi farà corrispondere ogni riga della tabella a una sola riga della tabella *autori*. A questo punto non ci resta che vedere come visualizzare le informazioni in modo tale da specificare che quando un articolo è scritto da una certa persona, vogliamo che sia visualizzato proprio il suo indirizzo mail.

Il metodo più semplice è quello di selezionare le singole colonne:

\$query = "SELECT news.titolo, news.testo, news.data, news.nome AS autore, autori.mail FROM news, autori WHERE news.nome = autori.nome AND id='\$id'";

Normalmente per ottenere l'unione di due tabelle si usa JOIN:

\$query "SELECT titolo, testo, data, news.nome AS autore, mail FROM news LEFT JOIN autori ON news.nome = autori.nome WHERE id='\$id'";

Dopo aver popolato il database con un certo numero di pacchetti possiamo occuparci di visualizzarne il contenuto. Creiamo la pagina che dovrà contenere le descrizioni inserite e la chiamiamo **index.php.** Inviamo quindi la query al database e ne ricaviamo un identificatore nella variabile \$result:

\$result = mysql\_query(\$query, \$db);

Attraverso \$result, potremo ora ottenere le singole righe che ci vengono restituite dal database utilizzando la funzione **mysql\_fetch\_array**:

while ( $\text{from} = \text{mysgl}$  fetch array( $\text{Sresult}$ ))

La funzione restituisce una sola riga del database in base alla selezione della query identificata da \$result. Una volta ottenuta la prima riga, sarà possibile ricavare la riga seguente richiamando nuovamente la funzione mysql\_fetch\_array. Quando le righe saranno finite, la funzione restituirà FALSE. In seguito dovremo specificare in un blocco cosa vogliamo fare con la riga selezionata, prima di passare alla successiva:

{ echo "<a href=\"view.php?id=\$row[id]\">" . date(" $i/n/y$ ",  $$row[data]$ . " -  $$row[descriptione] < a>  
s  
s  
"$ ; }

- **<a href=\"view.php?id=\$row[id]\">** crea il link che permette all'utente di cliccare sulla descrizione per poter leggere tutto il contenuto e porta alla pagina *view.php* passandogli come parametro l'id del pacchetto che stampiamo sotto forma di *\$row[id]*.
- **date("j/n/y", \$row[data])** è una funzione Php che in base a una data in timestamp , *\$row[data],* crea la data nel formato g/m/aa.
- **\$row[descrizione]</a><br>>strandom** aver inserito un delimitatore , "-", visualizza la descrizione, chiude il tag del link e va a capo.

```
Vediamo come possiamo accedere al contenuto di
un pacchetto a partire dal solo id. Creiamo una
nuova pagina che chiamiamo view.php che ha come
unico scopo quello di visualizzare il contenuto
completo di un pacchetto selezionato in precedenza
nella pagina index.php. La query da aggiungere
sarà:
```

```
$query = "SELECT * FROM pacchetti WHERE id='$id'";
$result = mysql_query($query, $db);
$row = my\ fetch array($result);
\delta \text{data} = \text{date("i/n/y", \text{from}[data])};echo "<br/>b>$row[descrizione]</b>>b>>*);<br>\frac{1}{2};
```
In fondo al pacchetto inseriamo due link: il primo porterà nuovamente alla prima pagina (index.php), il secondo aprirà una nuova pagina (booking.php) in cui potremo inserire una prenotazione.

echo "<br/>stratestandex.php>Torna alla pagina iniziale</a> <br/> >"; echo "<a =booking.php>Prenota</a><br/><br/>s";

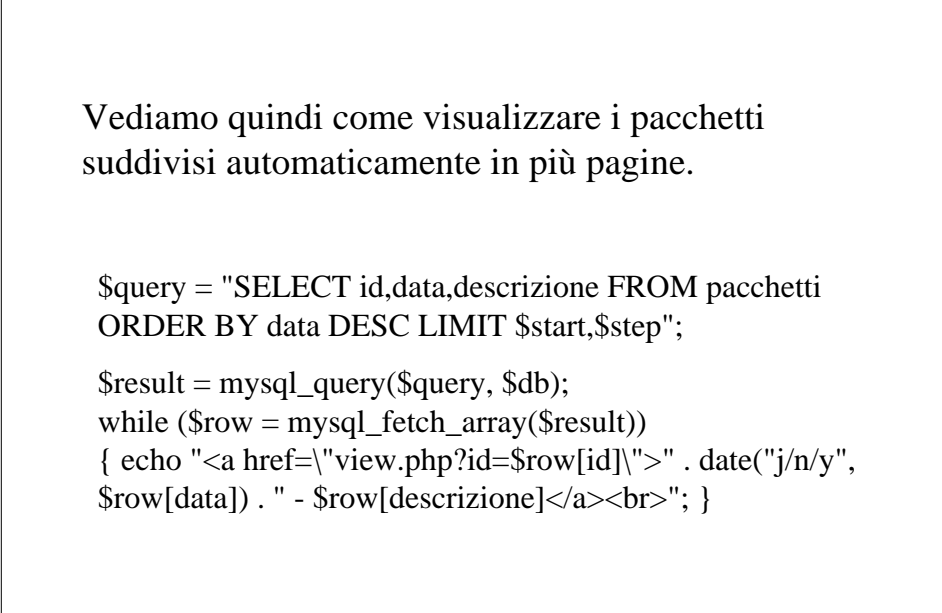

Prima di inserire il link alla pagina successiva, creiamo una sorta di indice con tutte le pagine elencate e numerate.

\$query = "SELECT count(\*) AS tot FROM pacchetti";

 $$result = mysql\_query(\$query, \$db);$ \$row = mysql\_fetch\_array(\$result);

 $\text{Spages} = \text{intval}(\text{Srow}[\text{tot}]-1)/\text{Sstep}+1;$ 

A questo punto possiamo creare un link per ogni pagina:

```
for (\frac{\pi}{9}; \frac{\pi}{9}; \frac{\pi}{9}); \frac{\pi}{9}<br>\frac{\pi}{9}; \frac{\pi}{9}; \frac{\pi}{9}; \frac{\pi}{9}; \frac{\pi}{9}; \frac{\pi}{9}; \frac{\pi}{9}; \frac{\pi}{9}; \frac{\pi}{9}; \frac{\pi}{9}; \frac{\pi}{9}; \frac{\pi}{9}; \frac{\pi}{9}; \frac{\pi}{9}; \frac{\pi}{9}; \frac{\pi}{9{ $start\space page = $i * $step;echo "<a href=index.php?start=$start_page>" . ($i+1) .
"\langle a \rangle";}
```
Infine possiamo inserire il link alla pagina successiva. if  $($start + $step < $row[tot])$ {  $$start$  next =  $$start + $step;$ echo "<a href=index.php?start=\$start\_next>successivi</a>"; } Fatto questo inseriamo un link al motore di ricerca:

echo "<a href=search.php>Cerca negli articoli</a>";

Inseriremo un motore di ricerca creando la pagina **search.php** che, in base ad alcuni campi inseriti dall'utente, cercherà i pacchetti che li contengono. Dovremo creare un form che contenga campi di testo per immettere i campi da cercare:

<form method=post action=result.php> <input type=text name=chiave1> <input type=text name=chiave2>

…………………… <input type=submit value=cerca><br> </form>

```
Veniamo alla pagina result.php che avrà il compito
di elaborare la stringa inserita dall'utente.
$query = " SELECT id, descrizione, data FROM pacchetti
WHERE ";
\text{Schiave1} = \text{trim}(\text{Schiave1});if (\text{Schiave1}!= "")
\text{Squery} = \text{``destinatione} = \text{?chiave1 OR} ";
\text{Schiave2} = \text{trim}(\text{Schiave2});if (\text{Schiave2!} = "")
$query .= "prezzo < $chiave2 OR ";
……………$query .= "0";
$result = mysql_query($query, $db);
while ($row = mysql_fetch_array($result))
{ echo "<a href=\"view.php?id=$row[id]\">" . date("i/n/y",
$row[data]) . " - $row[descrizione]</a><br/>shapsed to \frac{1}{2}
```
## **mysql\_affected\_rows()**

Dopo aver inviato una query di modifica al database (INSERT, UPDATE, o DELETE) possiamo utilizzare questa funzione per ottenere il numero di righe su cui la modifica ha avuto effetto.

\$query = "UPDATE my\_table SET nome='Mario' WHERE cognome='Rossi'"; mysql\_query(\$query);  $$num = mysql\_affectedrows$ ; echo "Modificate \$num righe";

# **mysql\_num\_rows(\$result)**

Restituisce il numero di righe di cui è composto il risultato di una query. Questa funzione è valida solo per query del tipo SELECT.

```
$query = "SELECT * FROM my_table WHERE
cognome='Rossi'";
$result = myself\_query($query);$num = mysql num rows();
echo "Trovati $num Rossi";
```
## **mysql\_insert\_id()**

Dopo un inserimento, restituisce il valore utilizzato per la colonna di tipo AUTO\_INCREMENT.

\$query = "INSERT INTO my\_table (id, nome, cognome) VALUES ('', 'Luigi', 'Bianchi')"; mysql\_query(\$query);  $$num = mysql_inset_id();$ echo "Luigi Rossi ha id: \$num";

## **mysql\_list\_tables(\$db\_name)**

Restituisce una lista contenente i nomi delle tabelle nel database specificato.

 $$result = mysql\_list\_tables(\$my_db);$ while (list(\$table) = mysql\_fetch\_array(\$tables)) echo "\$table ";

## **mysql\_escape\_string(\$stringa)**

Tramite questa funzione vengono inseriti i caratteri di escape nella stringa.

\$nome = mysql\_escape\_string(\$nome); \$pass = mysql\_escape\_string(\$pass); \$query = "SELECT \* FROM utenti WHERE nome='\$nome' AND password='\$pass'";

### **mysql\_errno()**

Otteniamo il numero dell'errore dell'ultima operazione eseguita da MySQL. Se non ci sono stati errori la funzione restituisce 0.

\$query = "INSERT INTO my\_table (id, nome, cognome) VALUES (13, 'Luigi', 'Bianchi')"; if (!(@mysql\_query(\$query))) echo "Errore nr ". mysql\_errno() ." nell'inserimento";

## **mysql\_error()**

Come la funzione precedente, ma invece di restituire il numero dell'errore, ne restituisce una descrizione.

\$query = "INSERT INTO my\_table (id, nome, cognome) VALUES (13, 'Luigi', 'Bianchi')"; if (!(@mysql\_query(\$query))) echo "Errore nell'inserimento: ". mysql\_error();